Отправить заявление нужно до 23:59 (МСК) 12 марта 2018 года. Заявление можно подать только один раз.

## **Как подать заявление:**

## **[Перейдите на портал Госуслуг](https://www.gosuslugi.ru/327605/1?utm_medium=target&utm_source=email&utm_campaign=presidentRFal20&utm_content=toPortal) и нажмите кнопку «Получить услугу»**

Перед заполнением заявления убедитесь, что данные паспорта и адрес регистрации [в вашем профиле](https://esia.gosuslugi.ru/profile/user/personal?utm_medium=target&utm_source=email&utm_campaign=presidentRFal20&utm_content=profile), совпадают с указанными в вашем паспорте. Если данные отличаются, исправьте их в профиле в соответствии с паспортом и дождитесь подтверждения изменений.

## **[Заполните электронную форму](https://www.gosuslugi.ru/327605/1?utm_medium=target&utm_source=email&utm_campaign=presidentRFal20&utm_content=toPortal) заявления**

Выберите местоположение, где будете находиться в день голосования, и избирательный участок, на котором вам будет удобно проголосовать.

## **Введите код подтверждения, высланный на ваш номер мобильного телефона, и отправьте заявление**

В Личный кабинет придет подтверждение и распечатываемая часть заявления с информацией о выбранном избирательном участке.

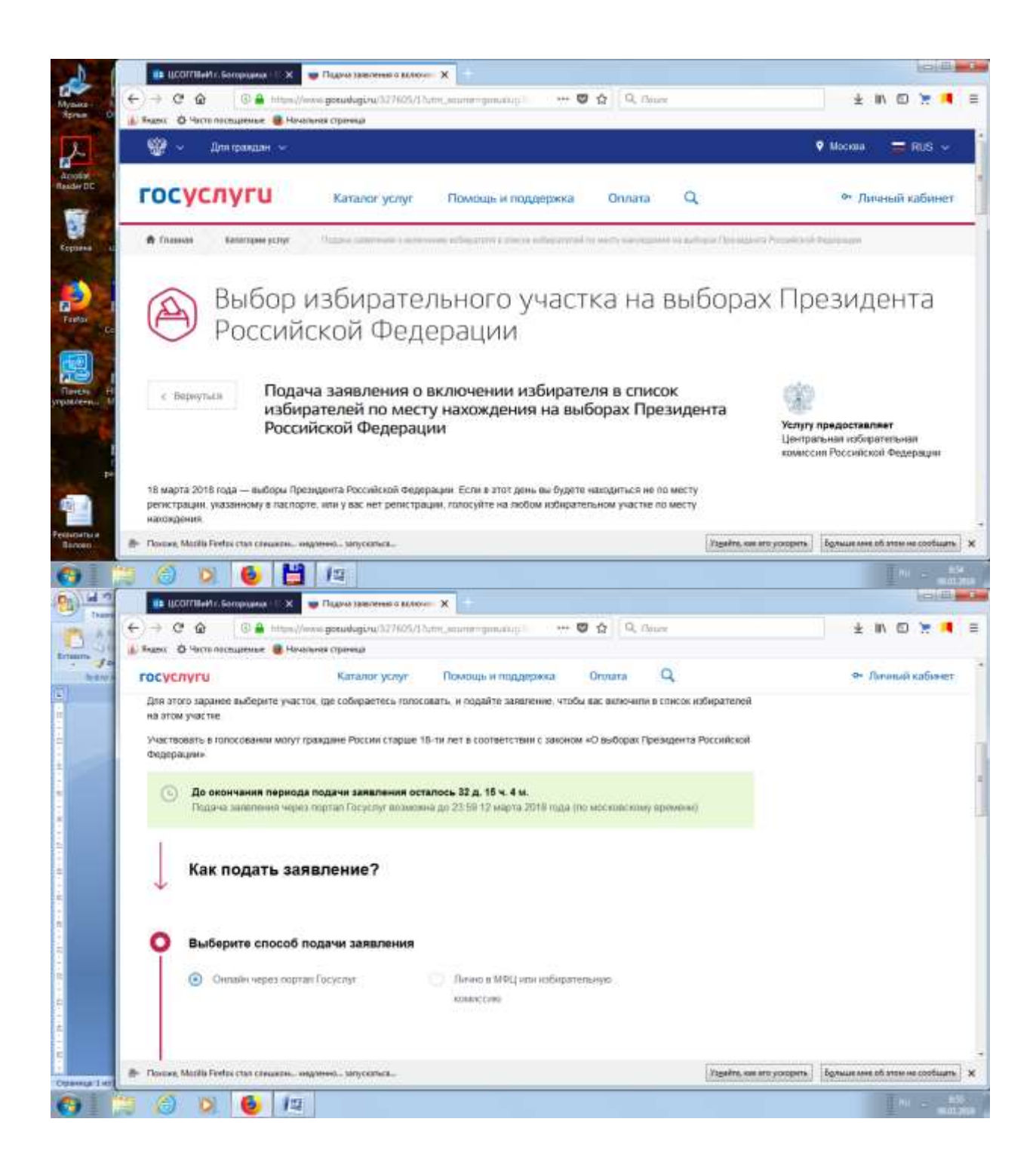

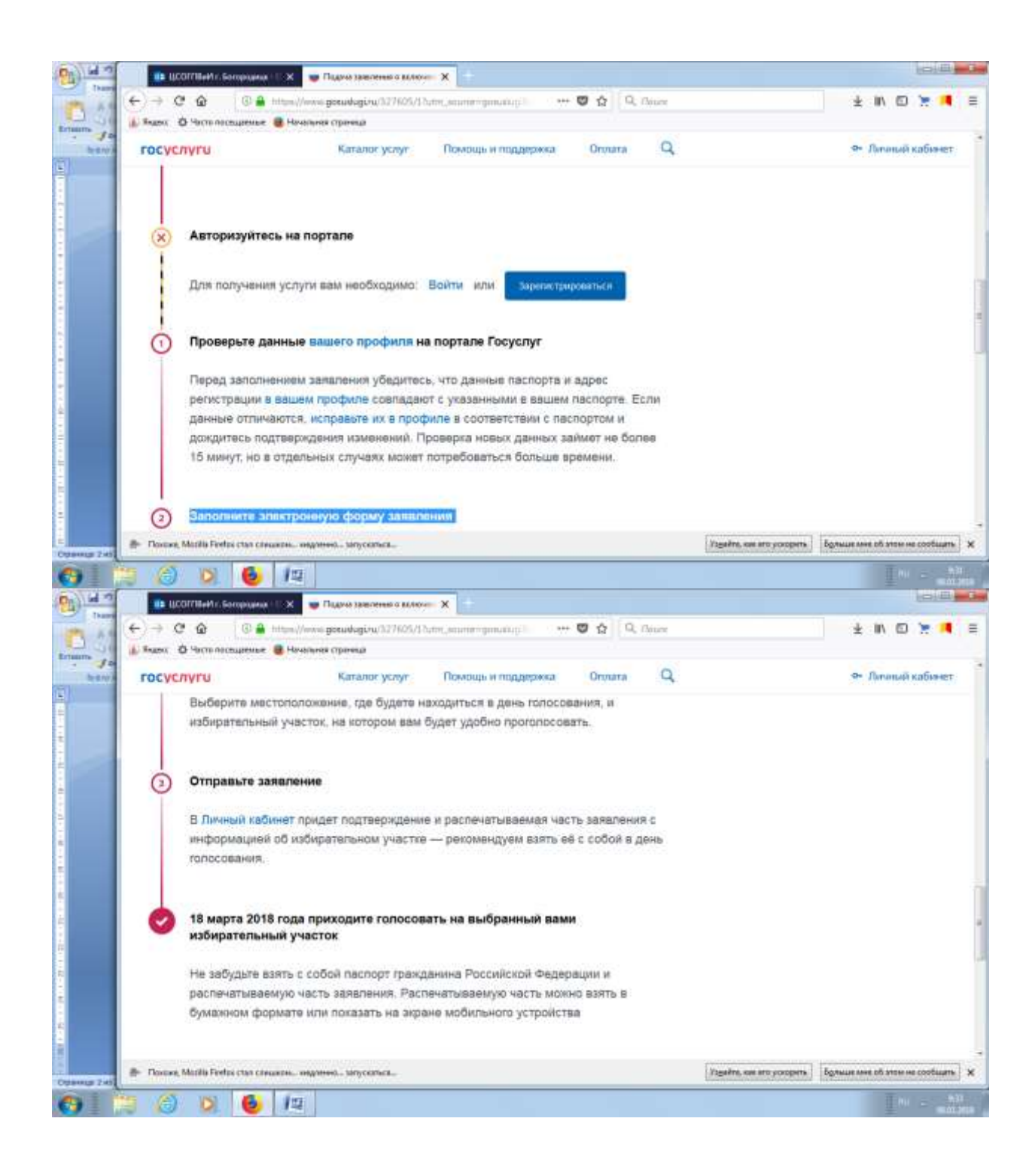

В день голосования не забудьте взять с собой паспорт гражданина Российской Федерации и распечатываемую часть заявления. Распечатываемую часть можно взять в бумажном формате или показать на экране мобильного устройства.